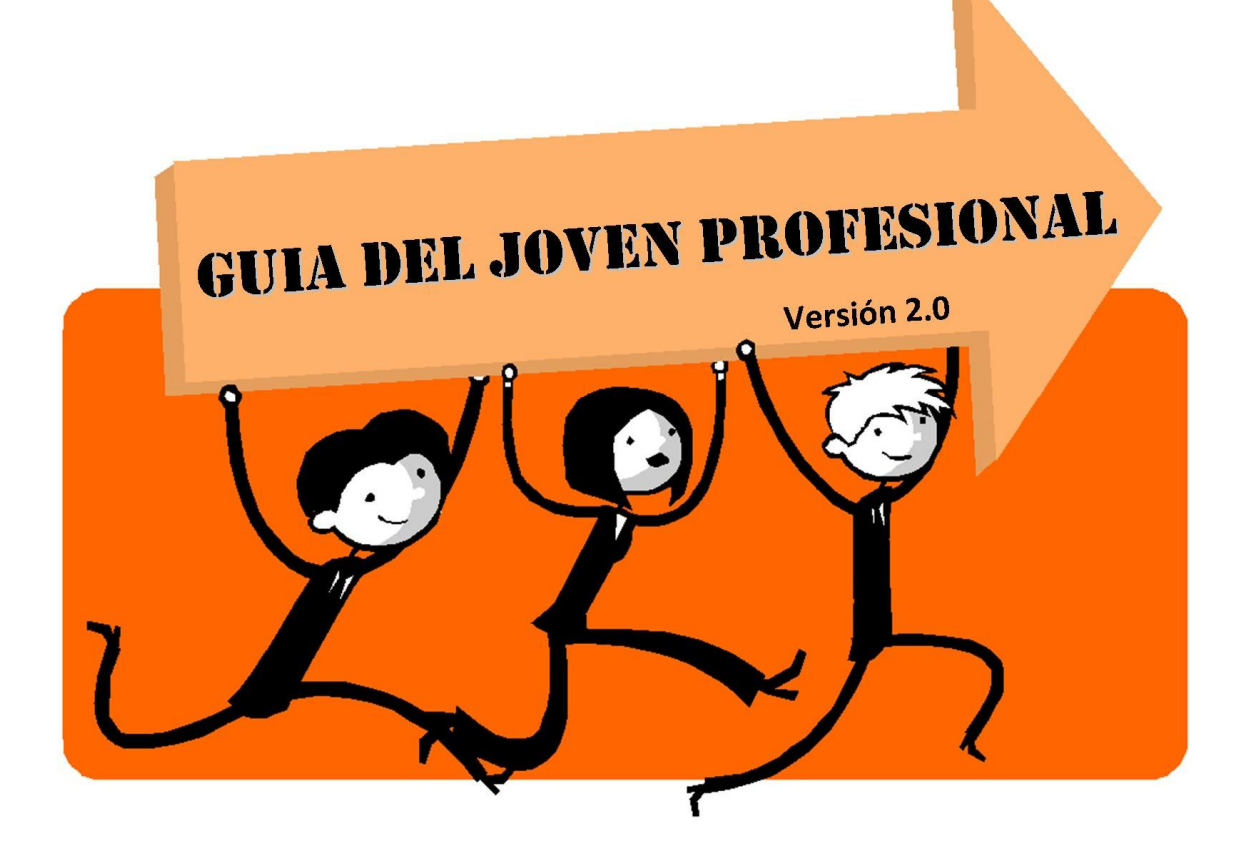

# **"FORMULARIO 931, DECLARACIÓN EN LÍNEA Y LEY**

## **DE PROMOCIÓN DEL TRABAJO REGISTRADO"**

**Dallazuana, Agustín**

**Rodaris, Laura**

**Rodríguez, Francisco**

**agustindallazuana@hotmail.com laurodaris@gmail.com panchoarusa@gmail.com.**

22/09/2015

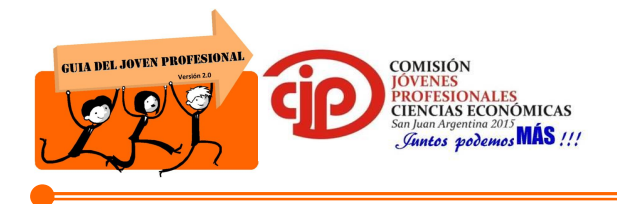

## **ÍNDICE**

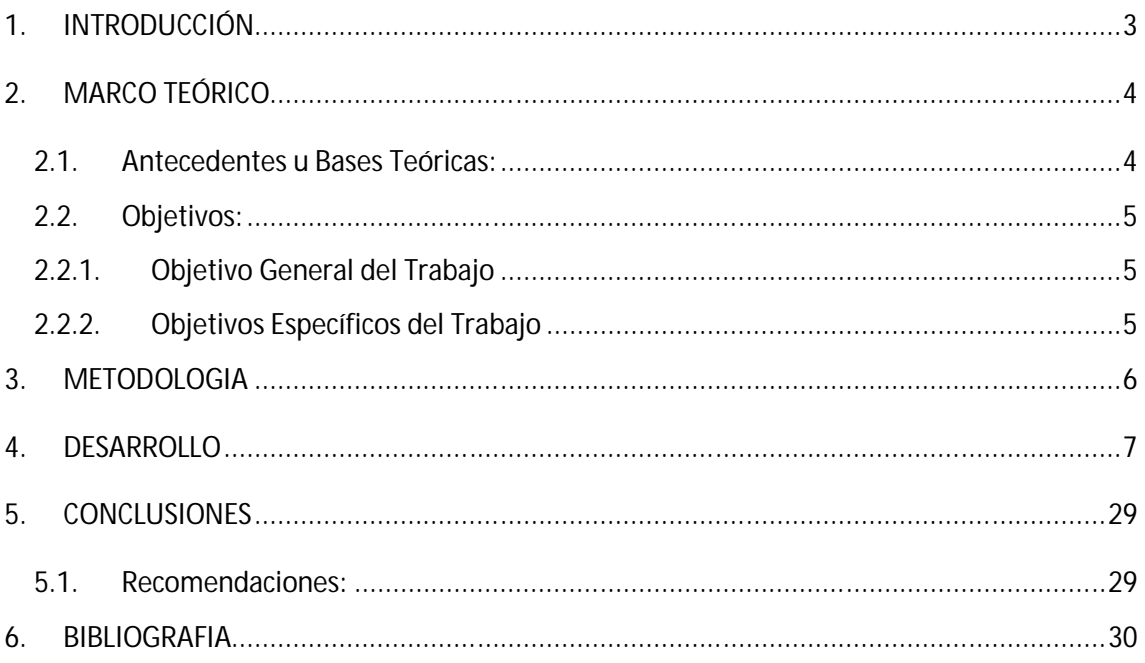

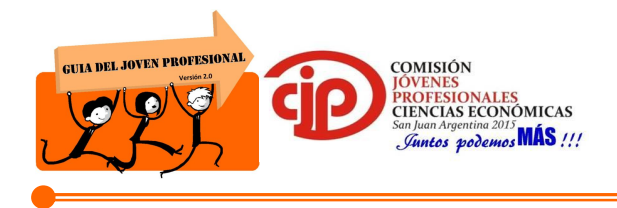

## **1. INTRODUCCIÓN**

El presente trabajo está abocado a la confección del formulario 931 a través del servicio de AFIP "Declaración en Línea" y su relación con la Ley de Promoción del Trabajo Registrado.

Con la finalidad de proveer las herramientas necesarias para la ejecución de las tareas realizadas por los jóvenes profesionales que están iniciando su actividad.

Para la confección del trabajo, en primer lugar se realiza una breve reseña teórica del tema, y en segundo lugar, se plantea un caso práctico con la finalidad de facilitar la comprensión del tema bajo análisis.

La importancia del trabajo radica en que mediante la Resolución General 3758/2015, AFIP ha dispuesto incrementar la nómina base para la inclusión de empleadores en la utilización del servicio denominado "Declaración en Línea", como obligatorio para aquellos que tengan hasta doscientos empleados a partir del mes de abril 2015 y en forma optativo para aquellos que posean entre doscientos y trescientos empleados.

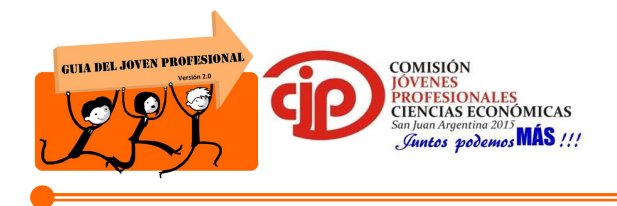

## **2. MARCO TEÓRICO**

## **2.1.Antecedentes u Bases Teóricas:**

En primer lugar podemos decir que el formulario 931 es una declaración jurada que se utiliza para determinar nominativamente e ingresar los aportes y contribuciones con destino a los distintos subsistemas de la seguridad social.

Una forma de realizarlo es a través del Servicio Declaración en Línea, el cual es un sistema informático que permite a los empleadores obtener la declaración jurada determinativa de aportes y contribuciones, confeccionada sobre la base de los datos del período inmediato anterior a aquel que se declara, si existiera, más las novedades registradas en el sistema Simplificación Registral.

Asimismo, a partir del período abril de 2015 y siguientes se estableció que el Servicio Declaración en Línea sea obligatorio para aquellos empleadores que posean hasta doscientos empleados. Será optativo para aquellos empleadores que posean entre doscientos uno y trescientos empleados. La declaración en línea se utilizará tanto para declaraciones juradas originales o rectificativas.

Por otro lado, se encuentran excluidos los empleadores que registren más de 300 trabajadores en el período mensual que se declara, en función de la información que surja de la DDJJ correspondiente al mes inmediato anterior, si existiera, y de las novedades suministradas mediante el sistema Simplificación Registral. Los cuales deberán declararse mediante el aplicativo SICOSS.

Además debemos tener en cuenta que los empleadores gozan de un beneficio establecido por la Ley 26.940. El mismo es un régimen que constituye una reducción en el pago de contribuciones para empleadores en función a la cantidad de trabajadores que poseen. Este régimen busca estimular el blanqueo de personal actualmente no registrado.

Las reducciones que pueden gozar los empleadores son las siguientes:

 Los Microempleadores que posean hasta 5 trabajadores contratados a jornada completa por tiempo indeterminado gozan de una reducción del 50% de las contribuciones patronales en forma permanente. En caso de contar con personal contratado a tiempo parcial, la reducción será del 25%.

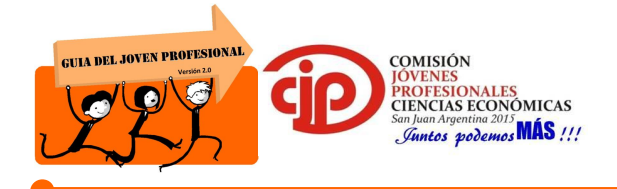

- Para aquellos empleadores que tengan hasta 15 trabajadores, en el caso de ingreso de un nuevo trabajador, gozarán de un beneficio para los primeros 12 meses del 100% de las contribuciones y para los segundos 12 meses del 75%.
- Para aquellos empleadores que tengan entre 16 y 80 trabajadores, en el caso de ingreso de un nuevo trabajador, gozarán de un beneficio del 50% de las contribuciones para los primeros 24 meses.

Cabe aclarar que quedan excluidos del presente régimen el personal de casas particulares y los empleadores incluidos en el REPSAL (Registro Público de Empleadores con Sanciones Laborales).

## **2.2.Objetivos:**

## **2.2.1. Objetivo General del Trabajo**

 Desarrollar una guía teórica-práctica para la confección del formulario 931 (declaración en línea) y ley de promoción del trabajo registrado.

## **2.2.2. Objetivos Específicos del Trabajo**

- Brindar las bases prácticas necesarias para que los jóvenes profesionales puedan confeccionar el formulario 931.
- Dar a conocer las ventajas que la ley de promoción del trabajo registrado otorga.

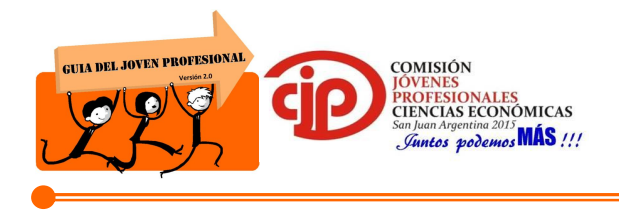

## **3. METODOLOGIA**

En la presente sección se procederá a enumerar las distintas herramientas metodológicas que serán utilizadas a lo largo del desarrollo del trabajo.

La metodología a utilizar será principalmente la recolección y análisis de datos de distintas fuentes para realizar un esquema general simplificado de la información relevante para la realización del tema en cuestión.

El trabajo se realizará paso a paso a través de capturas de pantalla de un caso práctico de un empleador dedicado a la gastronomía que posee dos trabajadores.

Plan de actividades:

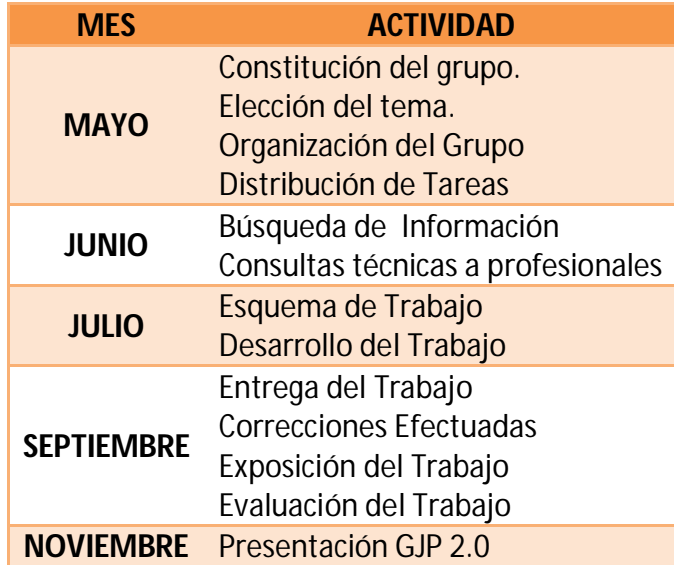

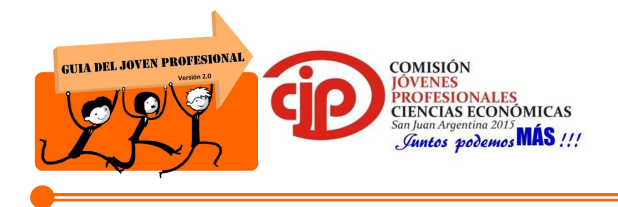

## **4. DESARROLLO**

### **RÉGIMEN DE PROMOCIÓN DE CONTRATACIÓN DE TRABAJO REGISTRADO**

#### SUJETOS ALCANZADOS

Empleadores inscriptos del sector privado (empresario individual o cualquier forma jurídica adoptada):

- Administración Federal de Ingresos Públicos, excepto Personal de Casas Particulares.
- RENATEA (Agrarios).
- IERIC (Obreros de la Industria de la Construcción). Estos empleadores no se eximen de las contribuciones patronales con destino al IERIC.

#### REQUISITOS

- Incrementar el personal permanente respecto del periodo base (Marzo 2014)
- Conservar la plantilla de trabajadores en tal carácter

#### CONTRIBUCIONES PATRONALES CON REBAJA

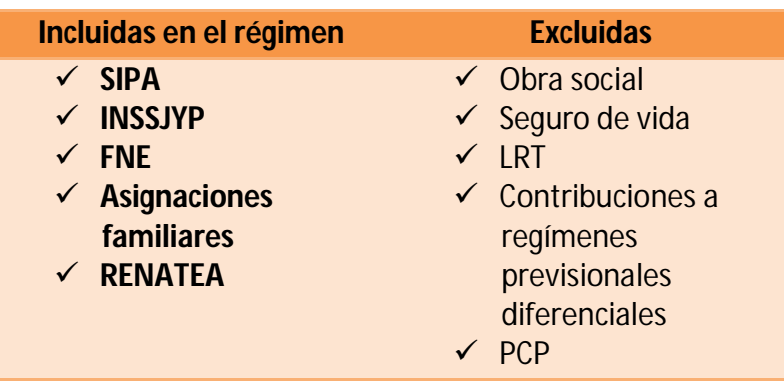

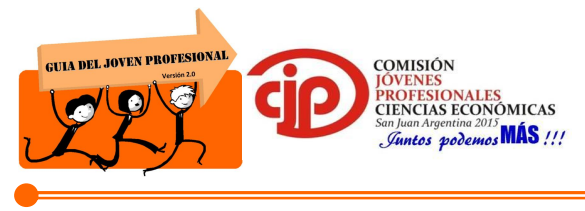

PERÍODO DE BENEFICIOS Y DOTACIÓN DEL PERSONAL

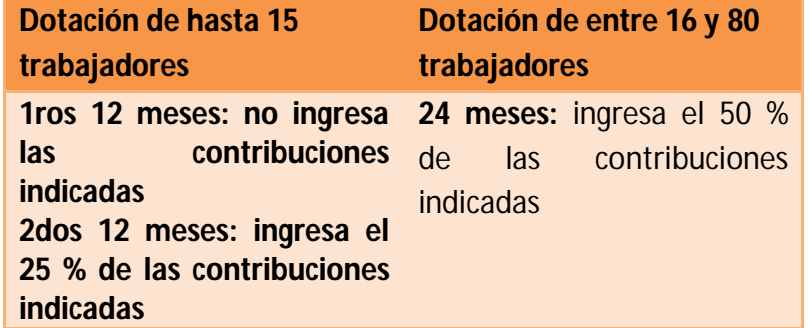

No gozan de los beneficios las dotaciones de más de 80 trabajadores

#### EXCLUSIÓN DEL RÉGIMEN

- Los trabajadores que hubieran sido declarados en el régimen general de la seguridad social antes de la entrada en vigencia de la ley y hasta la fecha en que las disposiciones tengan efecto y continúen trabajando para el mismo empleador.
- Los que hayan sido declarados en el régimen general de la seguridad social y luego de producido el distracto laboral, cualquiera fuese su causa, sean reincorporados por el mismo empleador dentro de los 12 meses, contados a partir de la fecha de la desvinculación.
- El nuevo dependiente contratado dentro de los 12 meses contados a partir de la extinción incausada de la relación laboral de un trabajador que haya estado comprendido en el régimen general de la seguridad social.
- $\bullet$  Incurrir en uso abusivo del beneficio.
- Superar la cantidad de trabajadores.
- Encontrase incluido en el REPSAL.

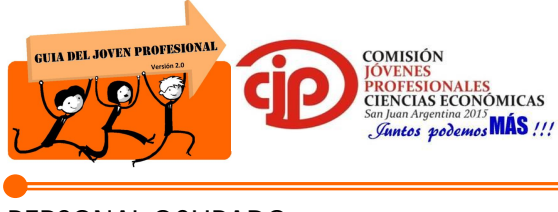

#### PERSONAL OCUPADO

No se considerarán parte de la plantilla de personal ocupado, a los trabajadores incorporados bajo las siguientes modalidades de contratación:

- Plazo fijo,
- Contrato eventual,
- Trabajadores contratados en el marco del régimen para el personal de la industria de la construcción instituido por la Ley Nº 22.250 y su modificatoria,
- Trabajadores temporarios del Régimen de Trabajo Agrario de la Ley Nº 26.727.

#### ¿DESDE CUÁNDO OPERA LA EXCLUSIÓN?

La exclusión opera en forma automática desde que se produce cualquiera de las causales indicadas.

#### DECAIMIENTO O PÉRDIDA DEL BENEFICIO

- El incumplimiento de los requisitos de incremento de la nómina de personal, y la incursión en las causales de exclusión señaladas, producirán la perdida de los beneficios otorgados.
- Los empleadores deberán rectificar las posiciones correspondientes e ingresar la proporción de contribuciones patronales con destino a la seguridad social que estuvieron exentas, con más los accesorios (intereses resarcitorios, multas).

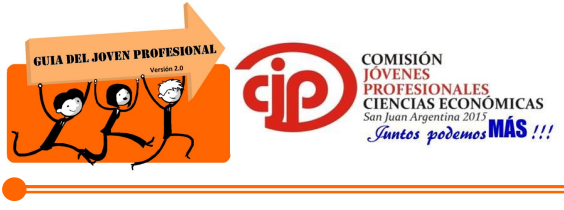

#### **Aplicación práctica Formulario 931**

El trabajo se desarrollará en base a un caso práctico de un empleador dedicado al rubro gastronómico. El cual posee dos trabajadores a su cargo pertenecientes a la categoría tres del convenio colectivo 401/05 perteneciente a U.T.H.G.R.A.

Dicho empleador goza de los beneficios de la ley de promoción de trabajo registrado, por ser considerado microempleador y poseer menos de cinco trabajadores.

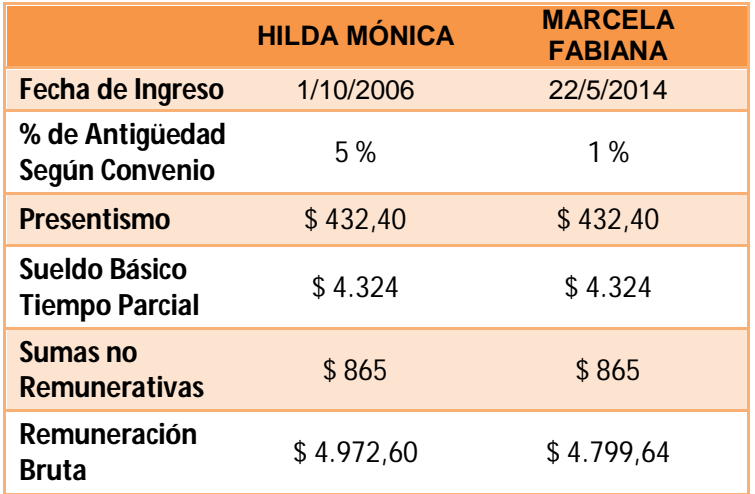

Se poseen los siguientes datos:

Paso 1. Para la confección del formulario 931, en primer lugar se debe ingresar a la página de AFIP (www.afip.gov.ar) y colocar el CUIT y Clave Fiscal del empleador.

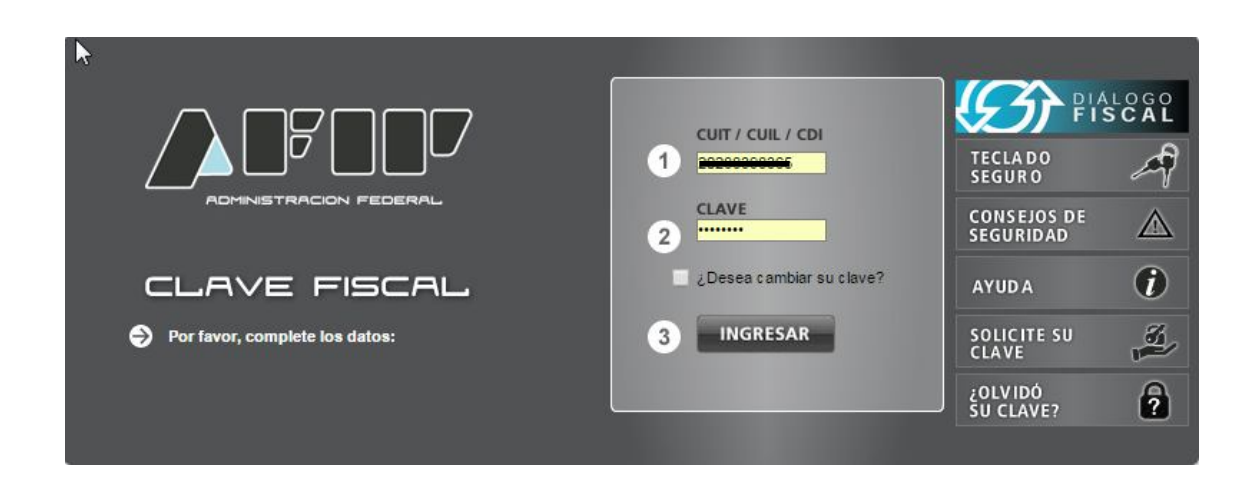

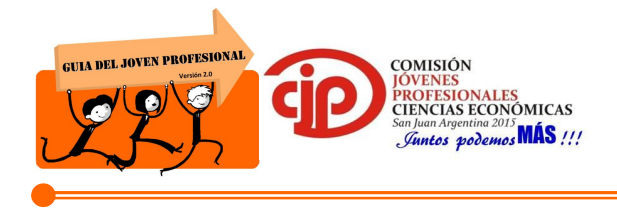

Paso 2. Una vez habilitado el servicio DECLARACIÓN EN LÍNEA, se ingresa al mismo.

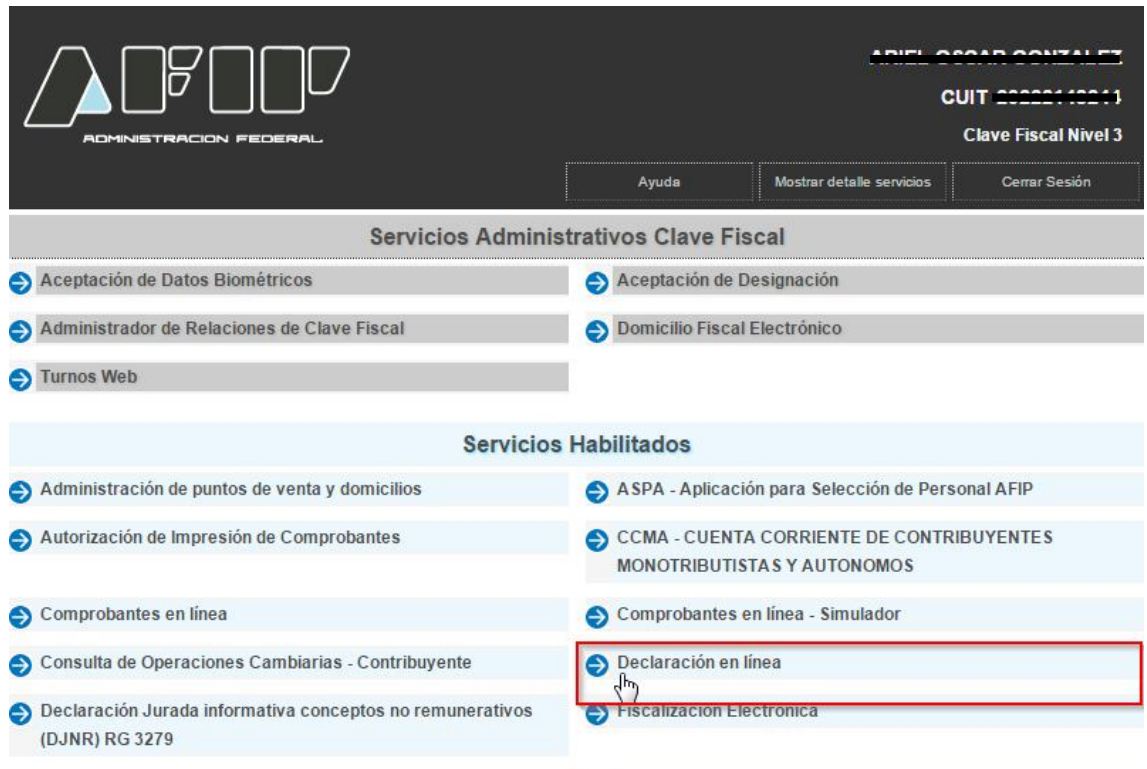

Paso 3. La primera tarea a realizar dentro del mismo, será completar por única vez los datos correspondientes al empleador. Para ello hacemos click en PARA ACTUALIZAR SUS DATOS DE EMPLEADOR.

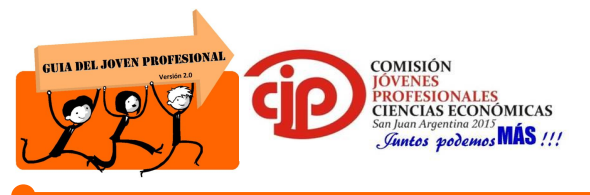

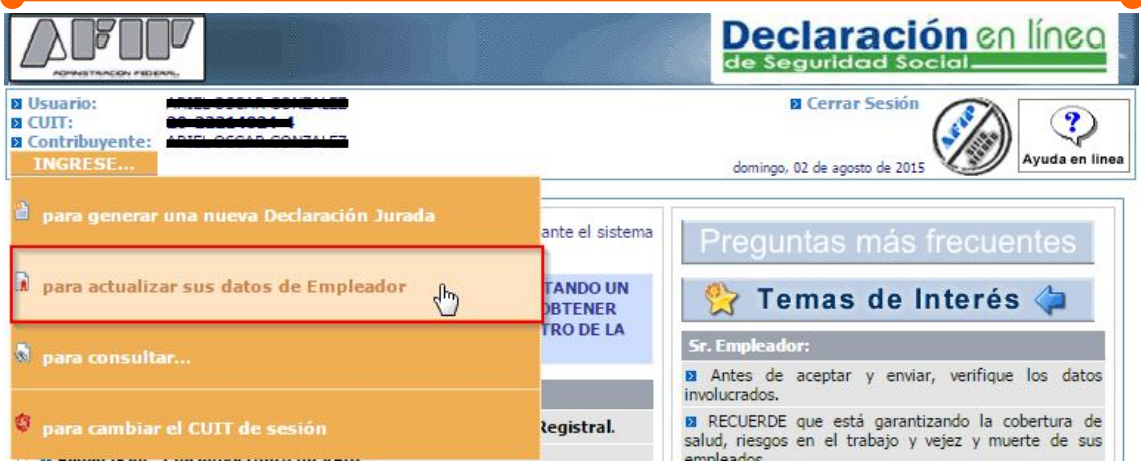

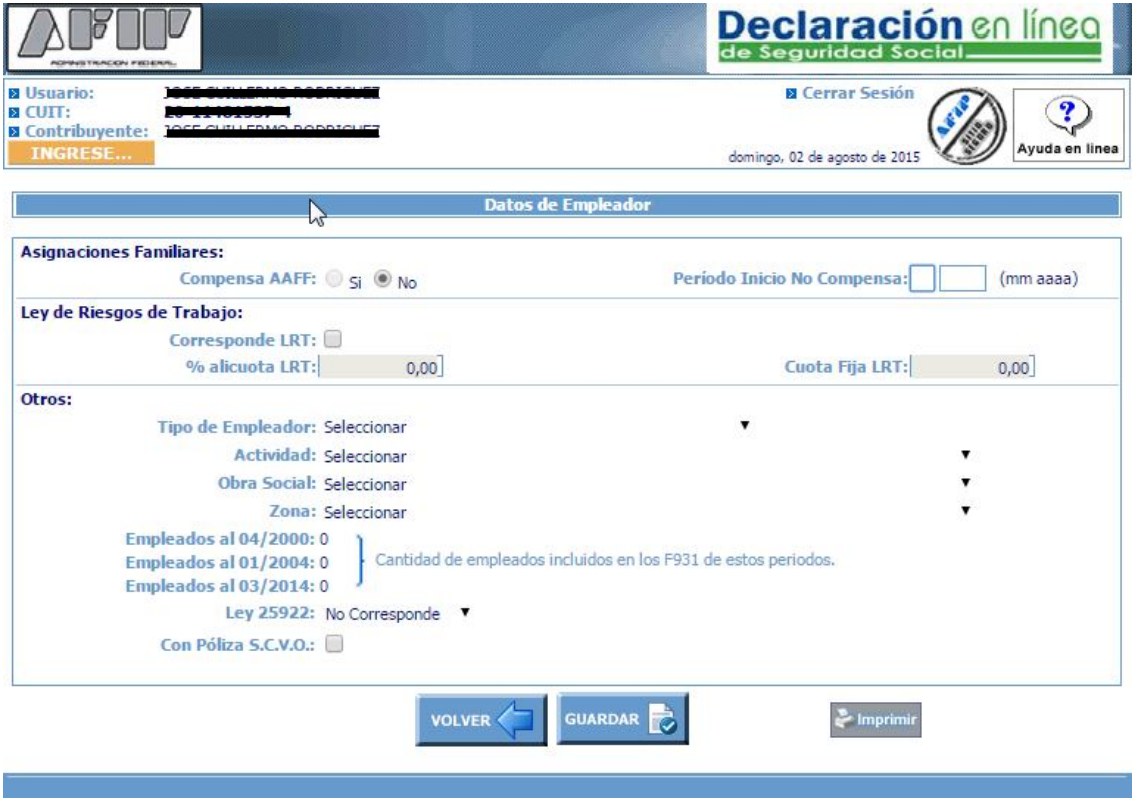

Paso 4. ASIGNACIONES FAMILIARES: Se coloca No Compensa, cuando todo el personal se encuentra comprendido en el sistema de pago directo de AAFF, indicando el mes y año en el cual fue determinada por resolución de ANSES su incorporación, pero a partir de Julio del 2010 ANSES establece darle de baja al Sistema Compensador.

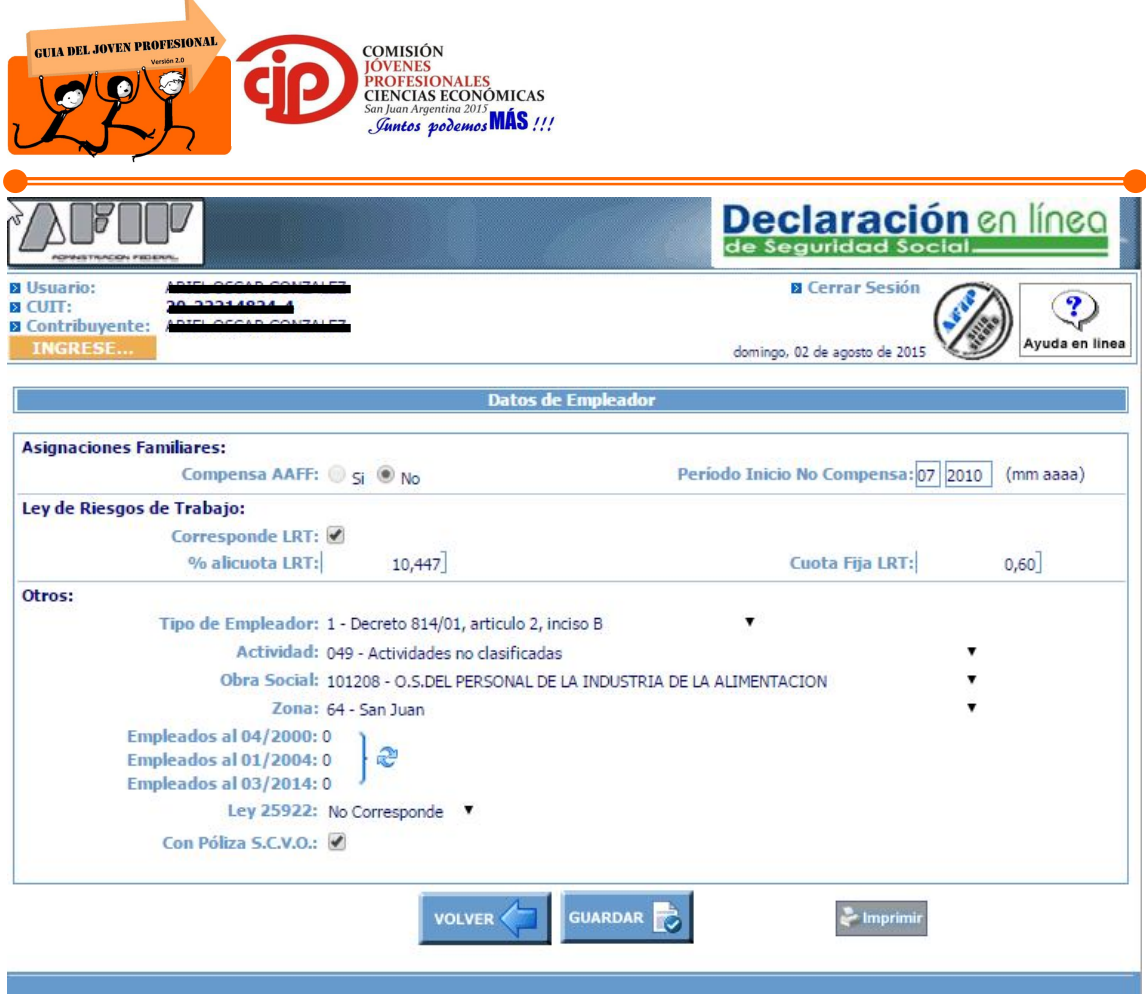

Paso 5. TIPO DE EMPLEADOR: El sistema despliega una lista, de los distintos tipos de empleadores existentes. En función de lo que corresponda, se pagarán diferentes porcentajes en las contribuciones patronales.

En el caso práctico que se trata corresponde seleccionar DECRETO 814/01, artículo 2, inciso B. En el mismo se pagan un 17% de contribuciones patronales (SIPA, INSSJP, FNE y AAFF).

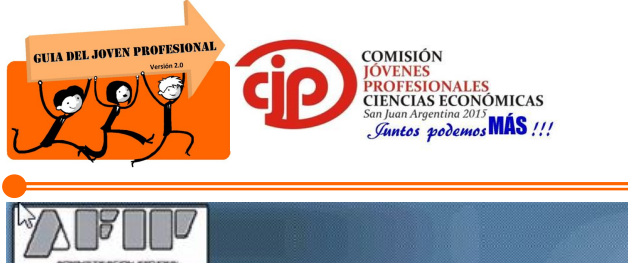

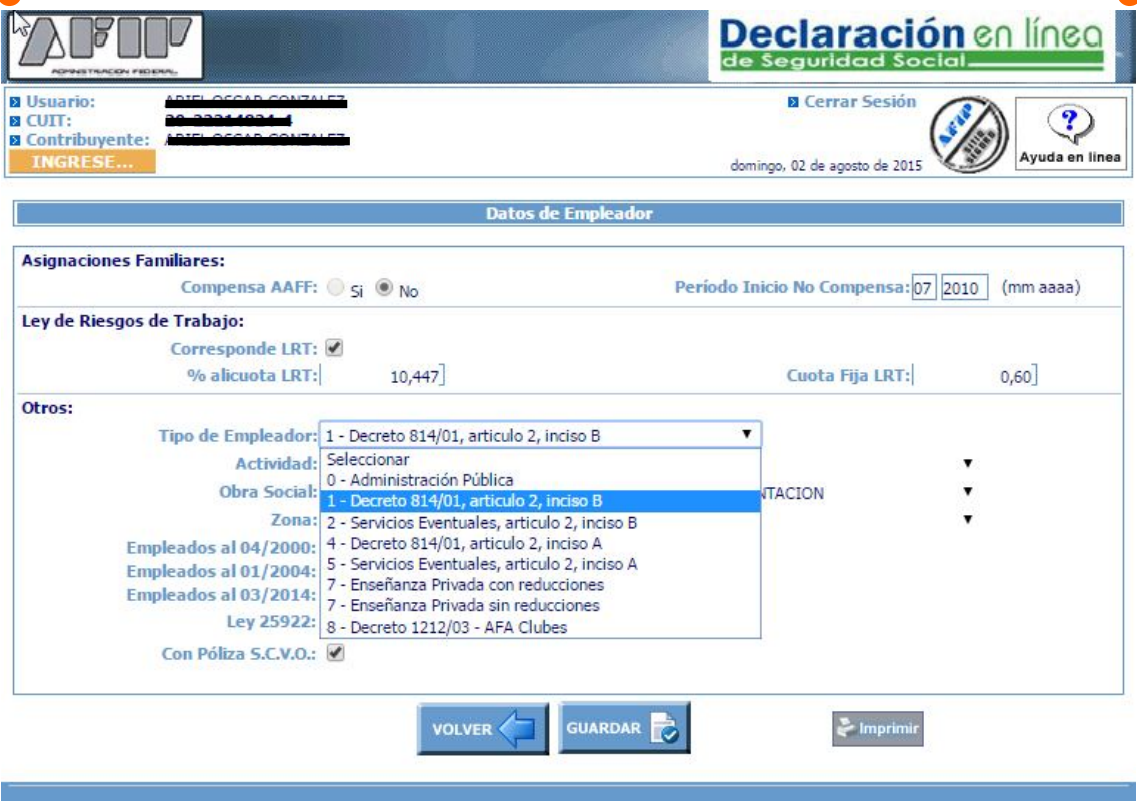

<u> animal pro</u>

 $\frac{1}{2}$ 

Paso 6. Luego se procede a cargar los datos relacionados a los trabajadores. Para ello se ingresa a PARA GENERAR UNA NUEVA DECLARACIÓN JURADA -CON NÓMINA.

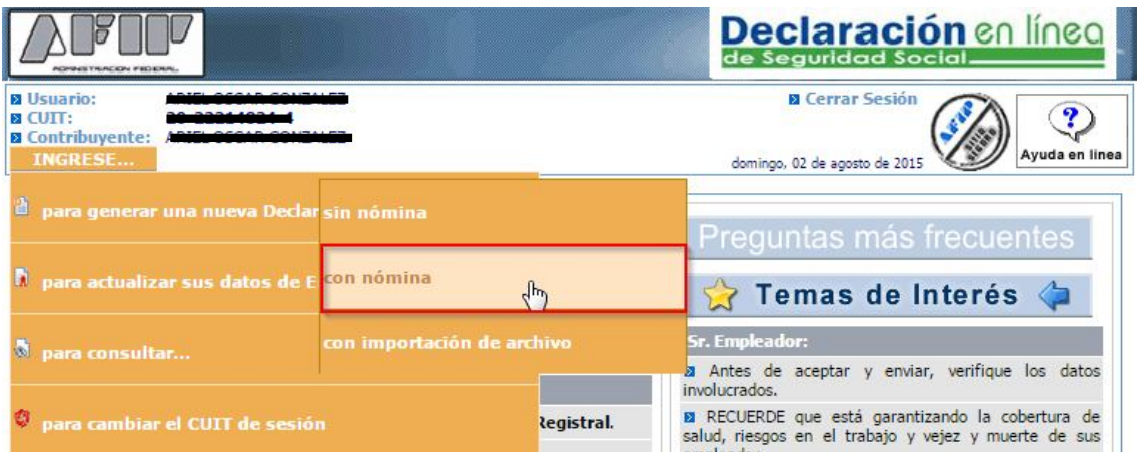

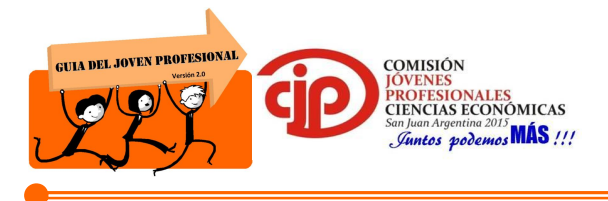

Paso 7. Se introduce el periodo correspondiente a liquidar.

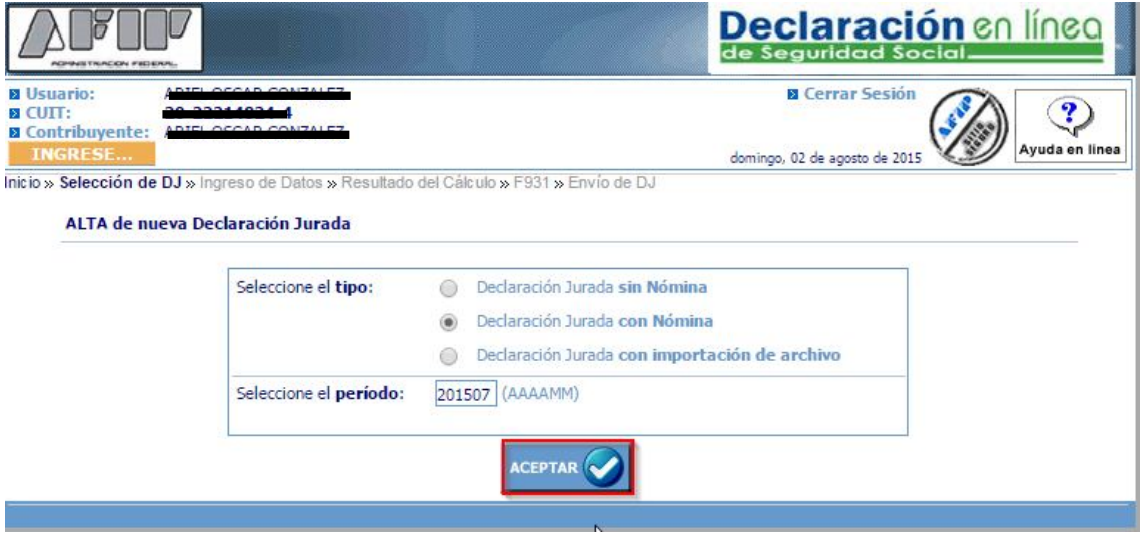

Antes de comenzar la carga de datos, se debe verificar que la prima individual del seguro colectivo de vida obligatorio se encuentre actualizada, ya que posteriormente a la carga, si dicho importe es modificado, no será considerado para el cálculo de Aportes y Contribuciones.

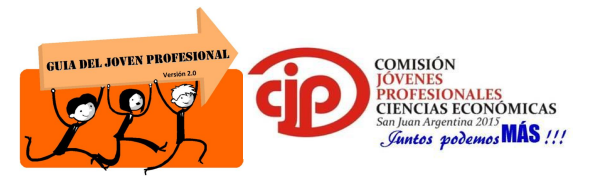

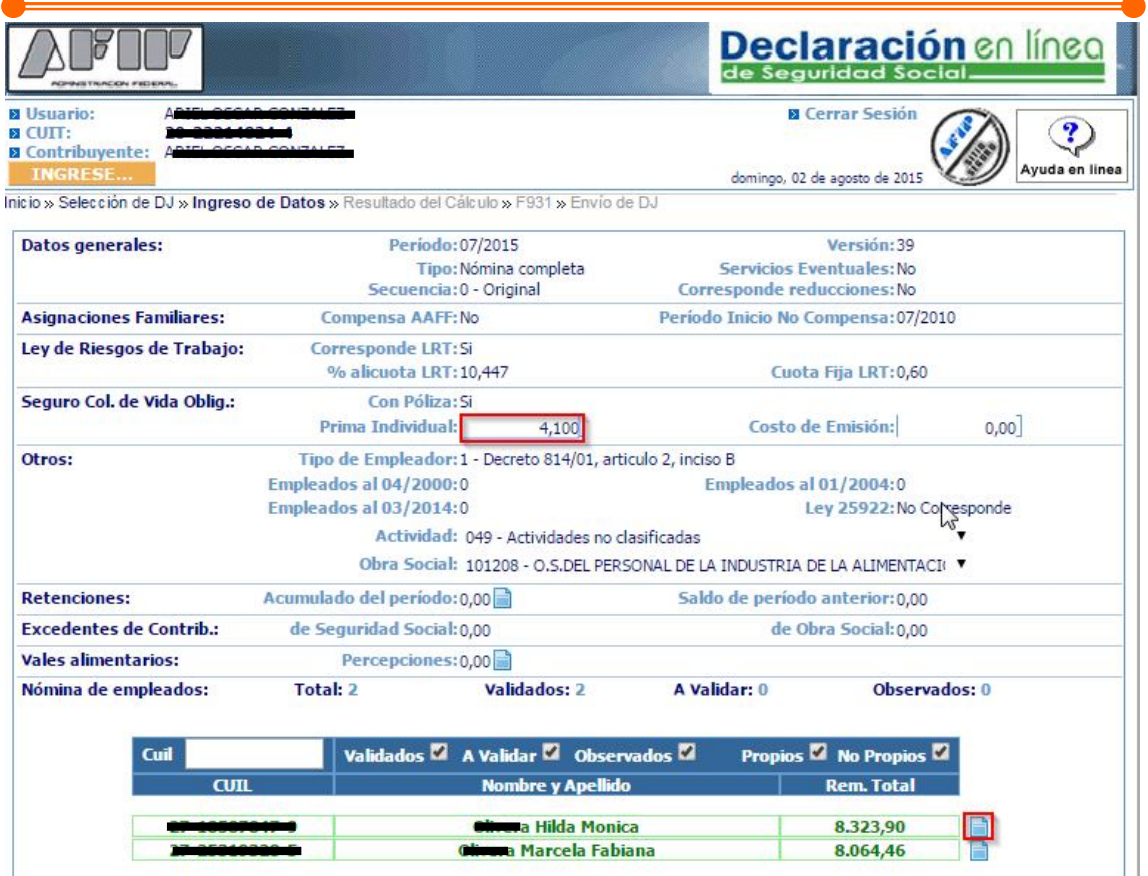

- Paso 8. En el caso, que el empleador haya sufrido retenciones, las mismas deben ser cargadas en ACUMULADO DEL PERIODO. Los datos a completar son el CUIT, fecha, número de certificado, e importe.
- Paso 9. Las mismas se pueden consultar a través del servicio Mis Retenciones de AFIP.

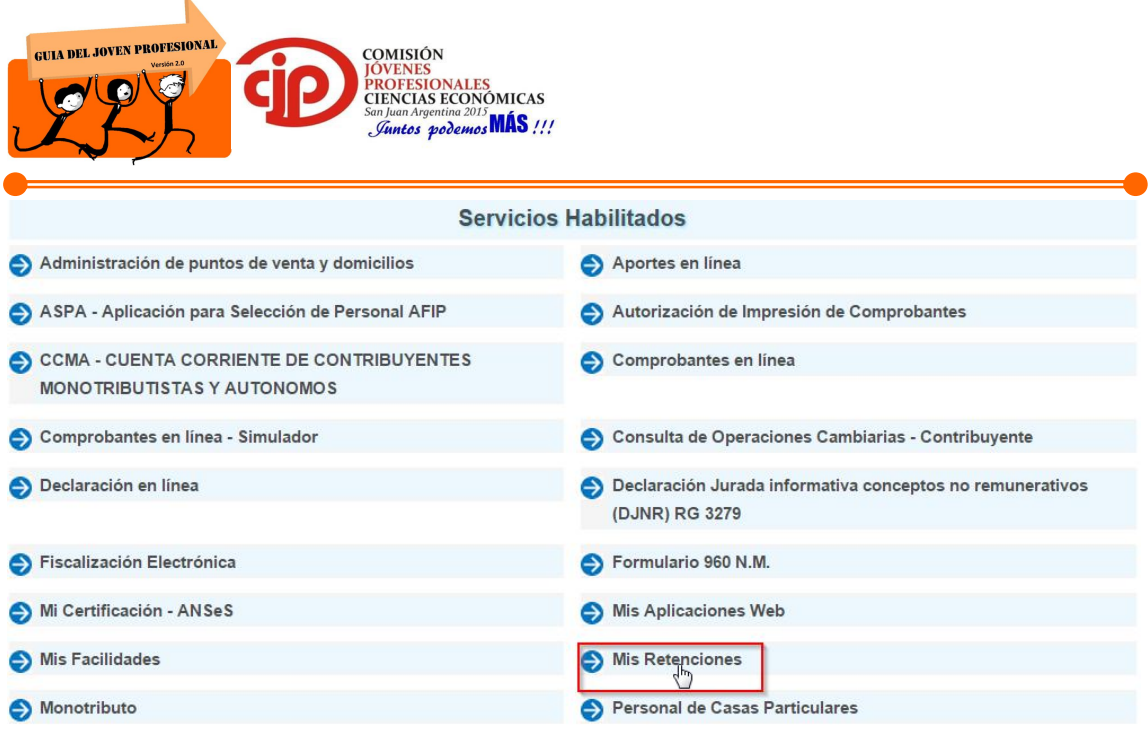

Paso 10. Una vez ingresado al mismo, se debe hacer click en Seguridad Social. Luego, colocamos el periodo correspondiente y hacemos click en consultar.

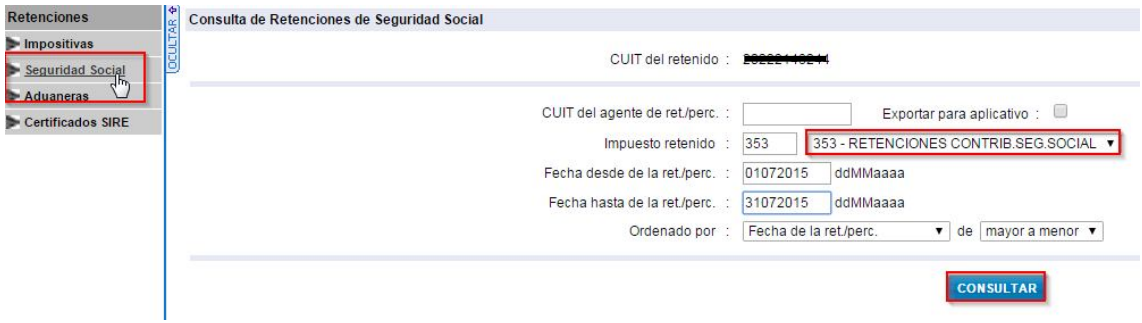

Paso 11. Las retenciones que hayan sido efectuadas en dicho periodo al empleador serán cargadas en la confección del F 931.

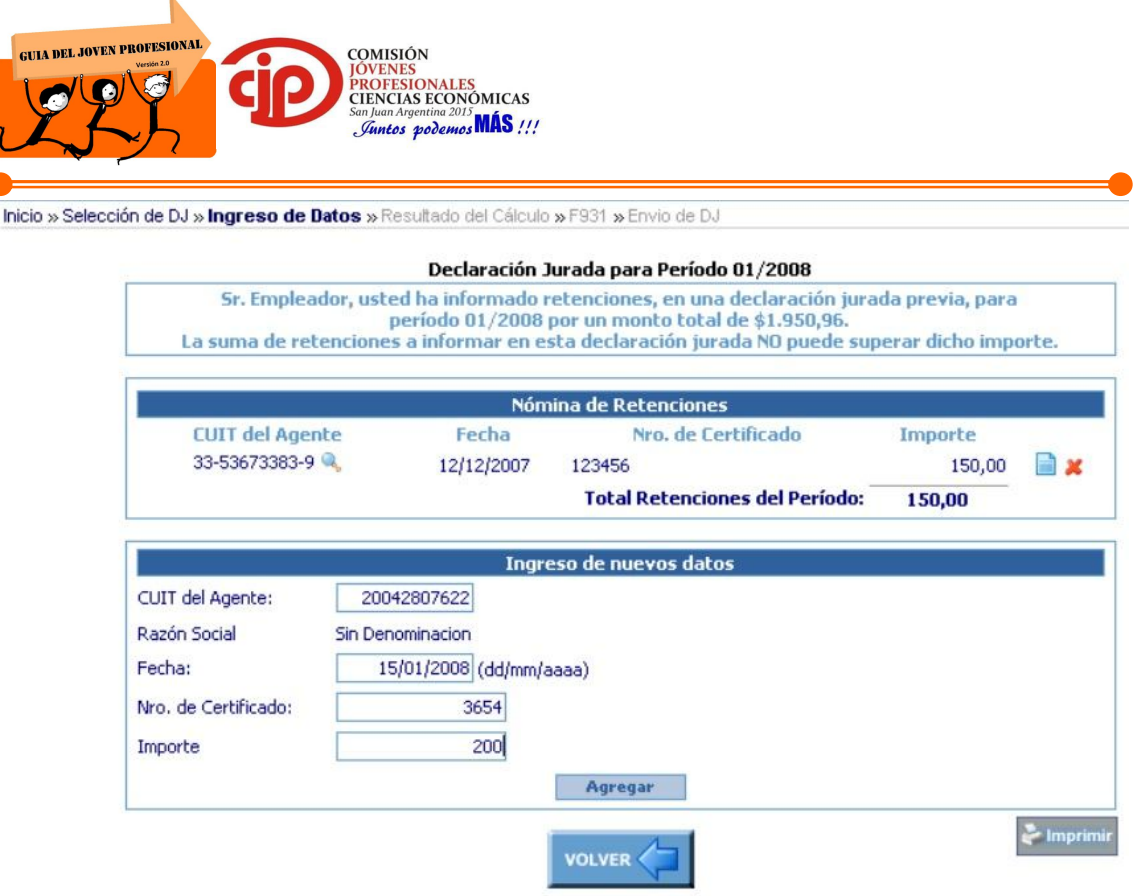

- Paso 12. Luego para ingresar los conceptos Remunerativos y No Remunerativos de cada trabajador, se debe hacer click en el ícono que se encuentra al costado derecho de los datos del personal.
- Paso 13. A continuación se carga el perfil del trabajador completando cada campo según corresponda.

Dentro de los campos a completar se encuentra MODALIDAD CONTRATACIÓN, la cual se elegirá dependiendo de la situación particular de cada trabajador. Además, se debe tener en cuenta la ley 26.940 de Promoción del Empleo Registrado, que beneficia al empleador con reducciones en las contribuciones patronales.

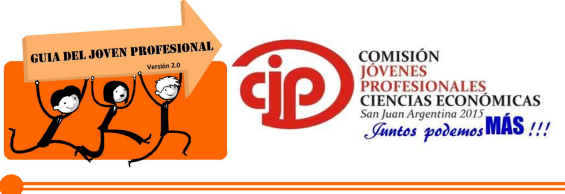

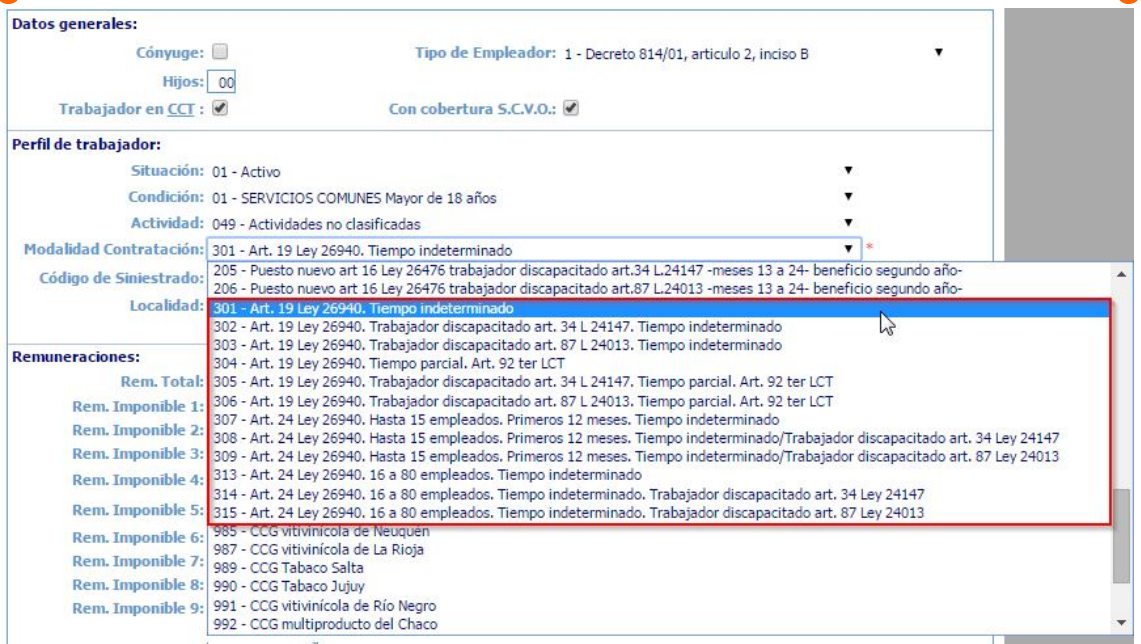

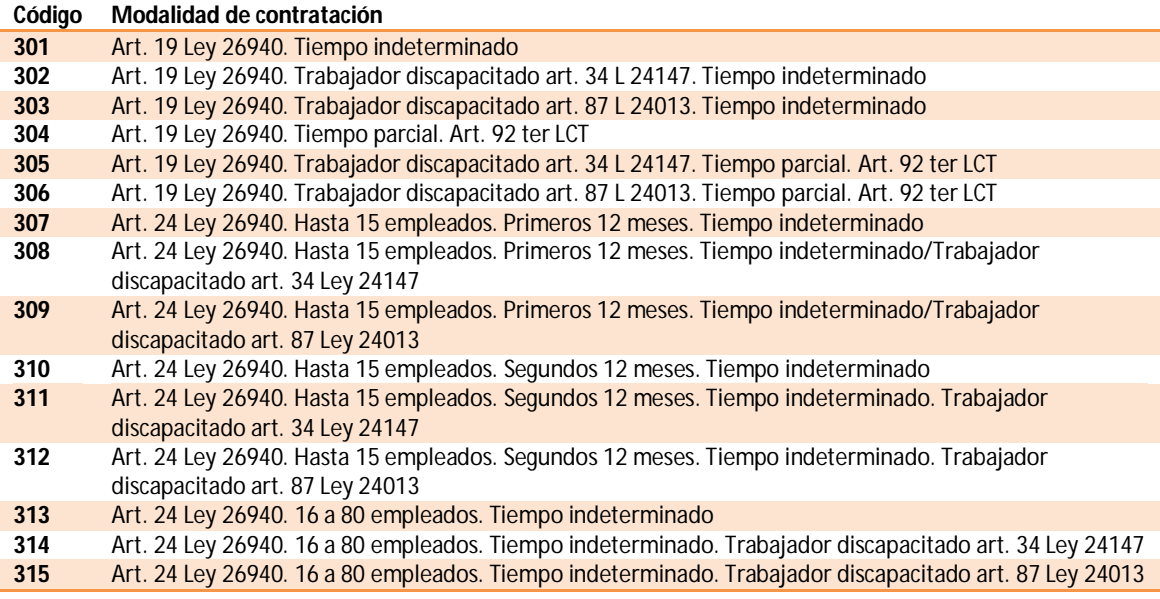

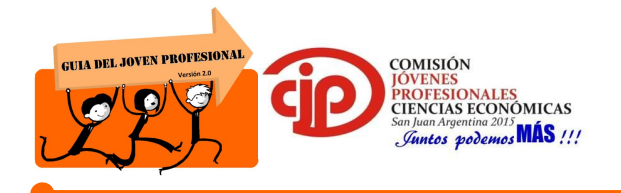

Paso 14. Una vez terminado, se procede a ingresar la remuneración del trabajador.

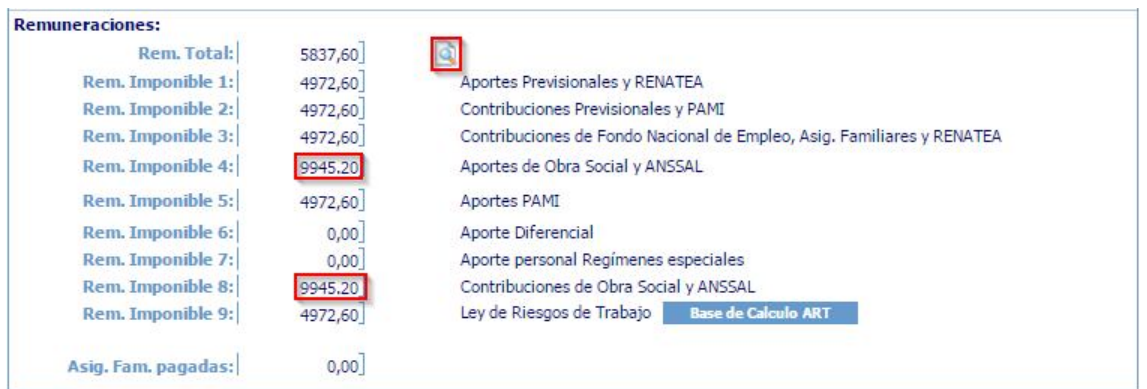

Paso 15. En primer lugar, controlamos la situación de revista del trabajador, considerando si se encuentra Activo, en licencia por Maternidad, licencia sin goce de haberes, licencia por vacaciones, suspensiones, etc., indicando el día de inicio de cada situación.

La última situación colocada debe coincidir con la situación de revista que se encuentra en PERFIL DE TRABAJADOR.

- Paso 16. Posteriormente colocamos la cantidad de días efectivamente trabajados.
- Paso 17. Y por último, procedemos a completar los montos correspondientes a sueldo, vacaciones, adicionales, sueldo anual complementario, conceptos no remunerativos, etc.

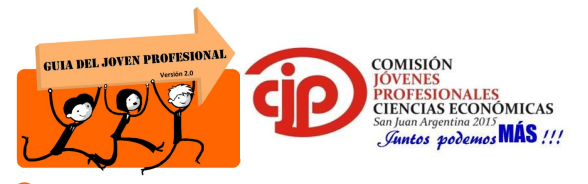

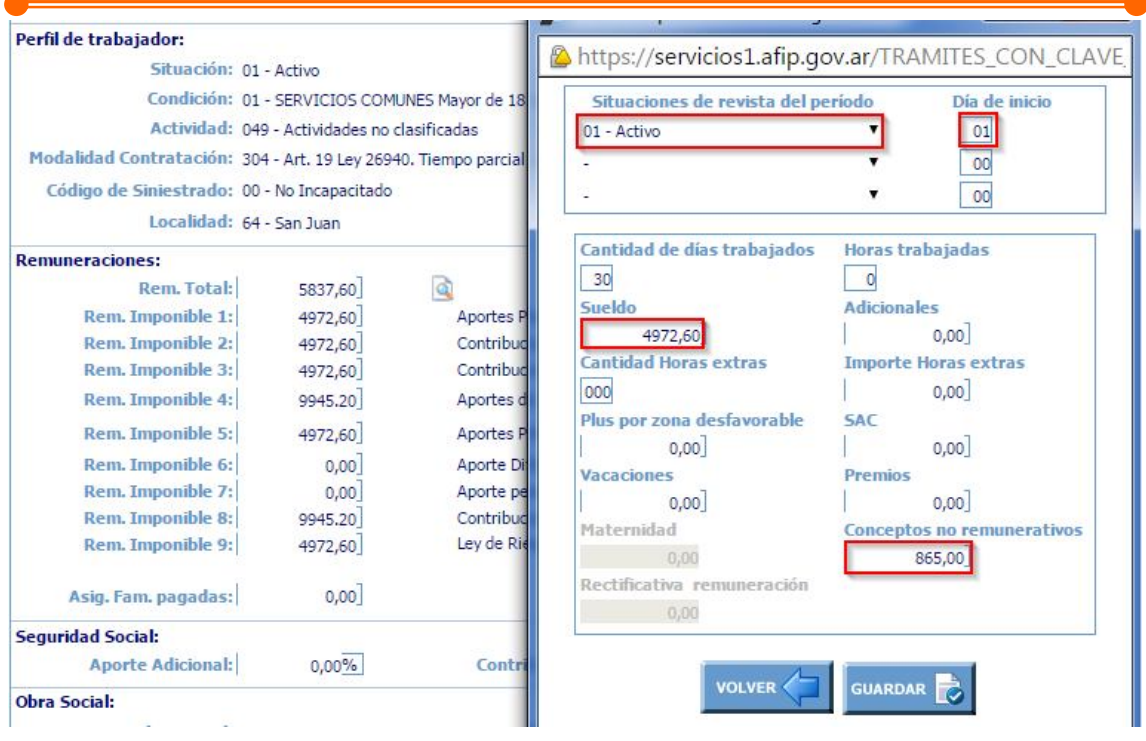

Se debe tener en cuenta que en el año 2012 entró en vigencia la RG 3279/2012 sobre "DECLARACIÓN JURADA INFORMATIVA DE CONCEPTOS NO REMUNERATIVOS (DJNR)", la cual deberá ser presentada el día anterior al pago de dichos conceptos o el día anterior al vencimiento de la Declaración Jurada SICOSS correspondiente al período en que se devenguen los mismos, la que sea anterior.

Se encuentran alcanzados los empleadores comprendidos en el Sistema Único de la Seguridad Social. Debiendo informar las retribuciones que, bajo el concepto de no remunerativas, abonen los empleadores a sus trabajadores en relación de dependencia, cualquiera sea el carácter o naturaleza que se les otorgue.

Para ello, se deberá ingresar a la página del organismo, www.afip.gob.ar a través del servicio con clave fiscal denominado "Declaración Jurada informativa conceptos no remunerativos (DJNR) RG 3279".

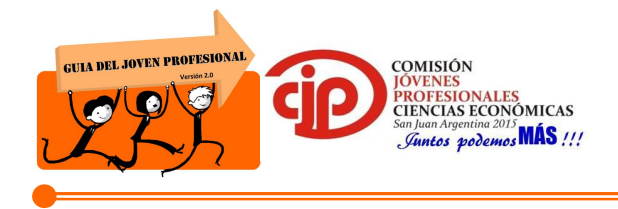

- Paso 18. Cuando se cargan los datos referidos a la obra social, debemos informar la cantidad de adherentes que posee el titular. En el ejemplo, se trata de un trabajador a tiempo parcial, por lo tanto, la remuneración 4 y 8 correspondientes a aportes y contribuciones a obra social, debe ser modificada manualmente colocando la remuneración que le correspondería a un trabajador de jornada completa.
- Paso 19. Una vez cargados los datos de los trabajadores, hacemos click en CALCULAR.

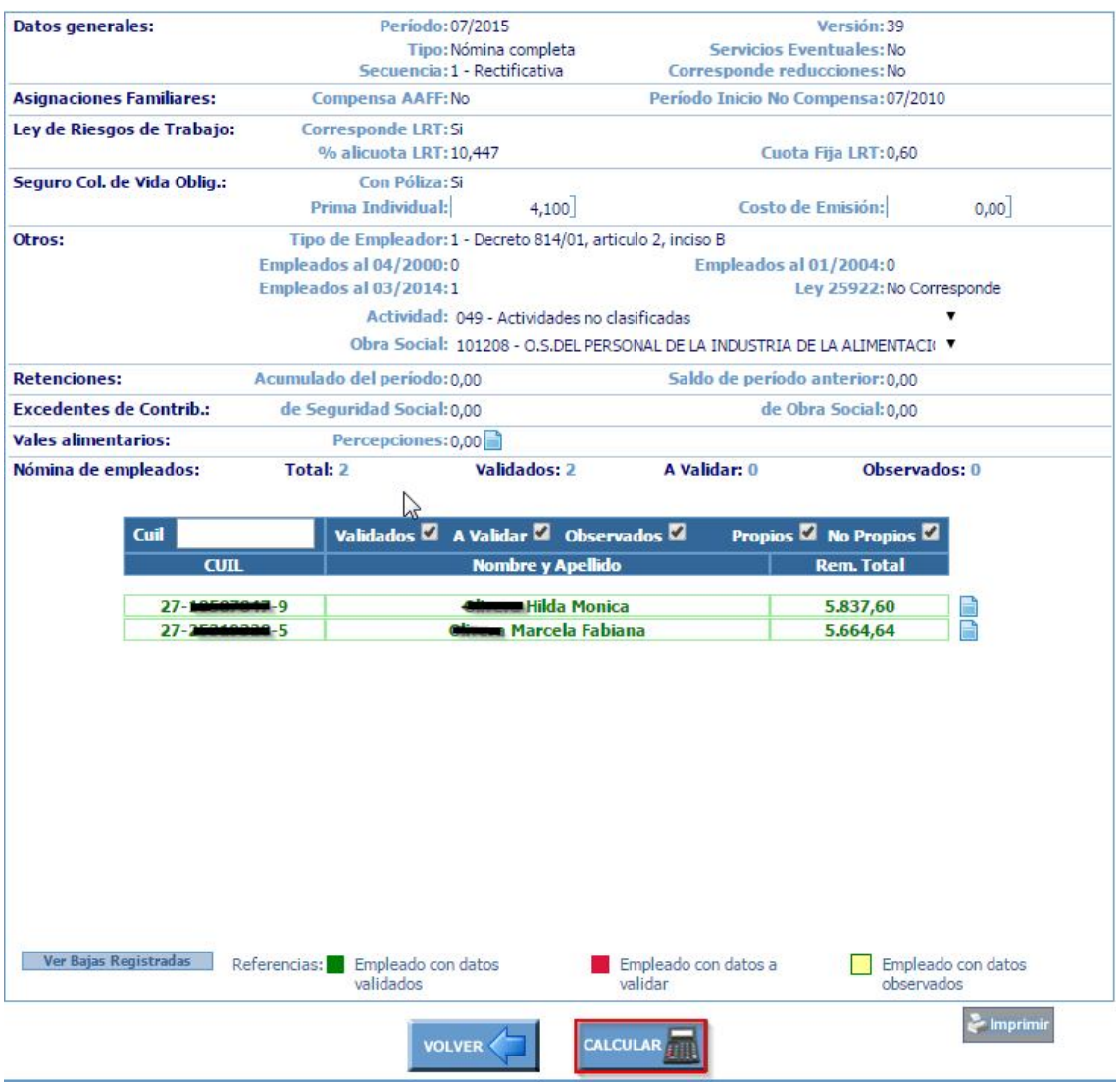

*Comisión Jóvenes Profesionales 2015 – JUNTOS PODEMOS MÁS!!!* Página / -22-

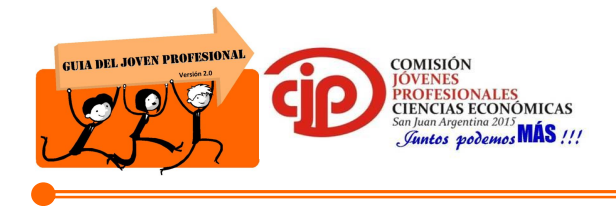

- Paso 20. Luego el servicio nos permite ingresar el monto a pagar, el cual puede ser igual o distinto al declarado y seleccionar la forma de pago de dicha declaración.
- Paso 21. Una vez concluido este paso, se hace click en VER F931 y a continuación se visualiza el FORMULARIO Nº 931.

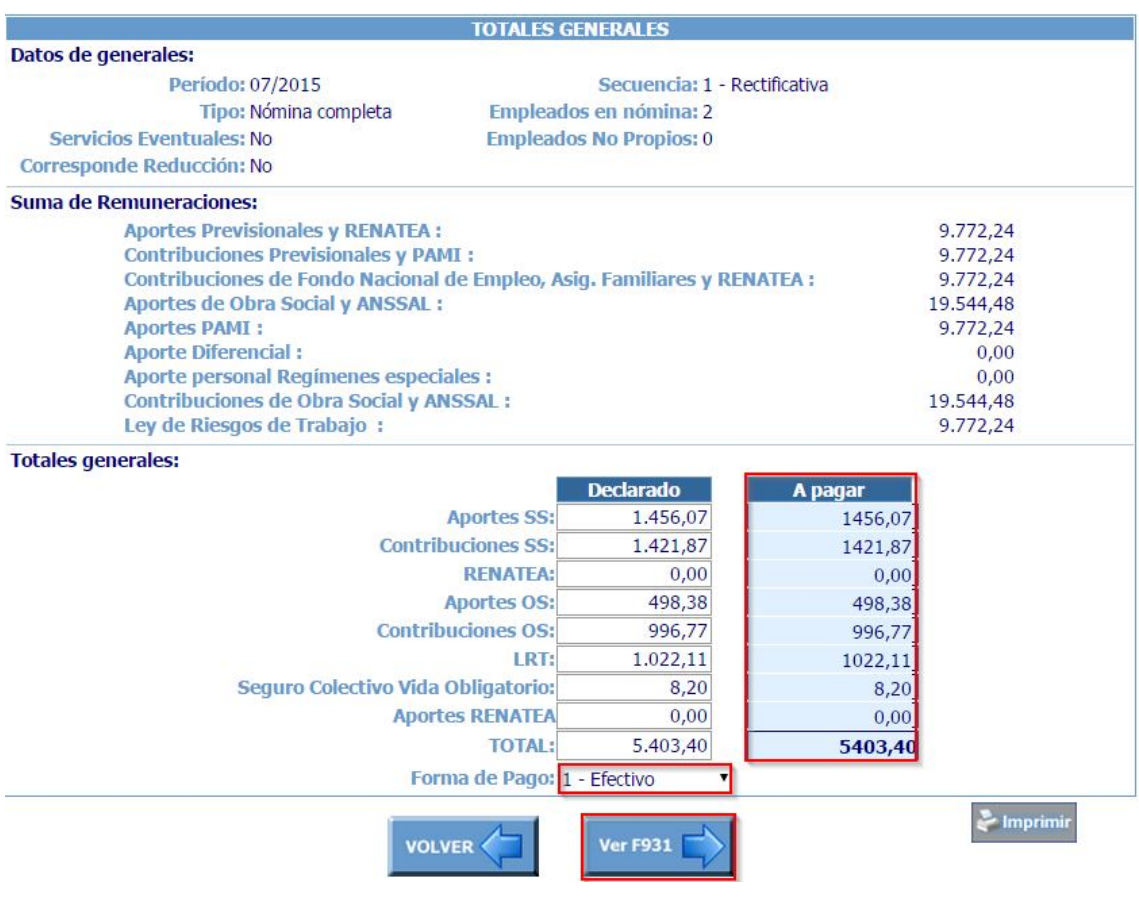

Paso 22. Finalmente, se hace click en ACEPTAR Y ENVIAR y obtenemos la constancia de recepción.

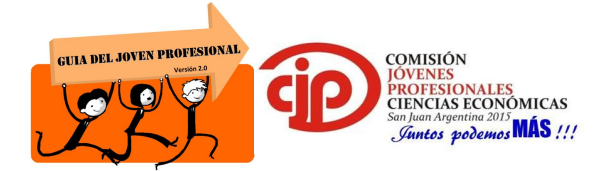

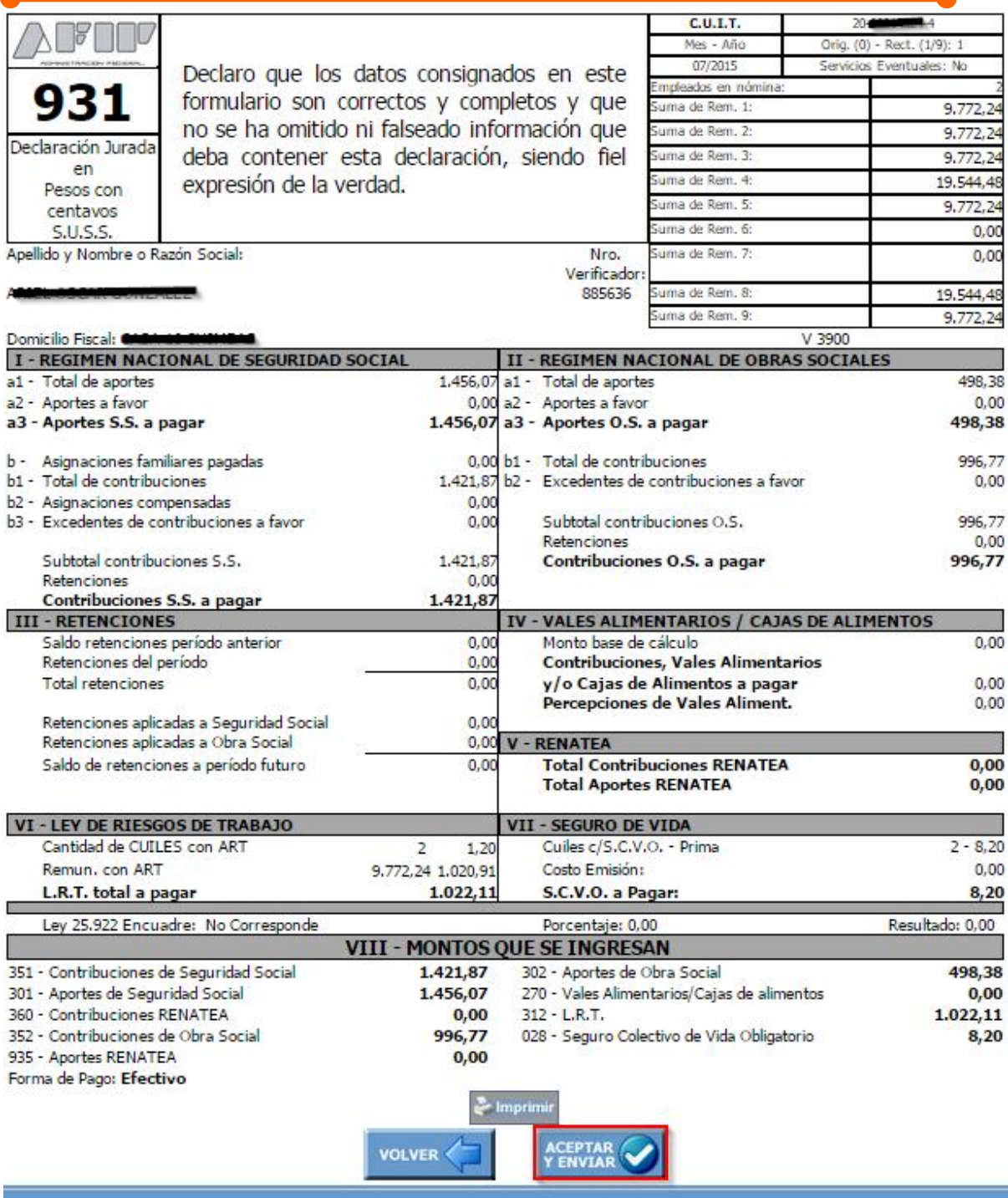

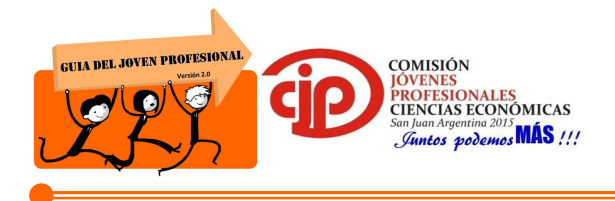

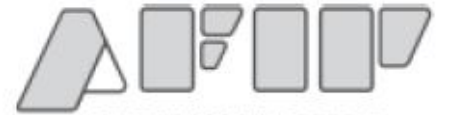

**FEDERAL** 

Presentación de DJ por Internet

Acuse de recibo de DJ

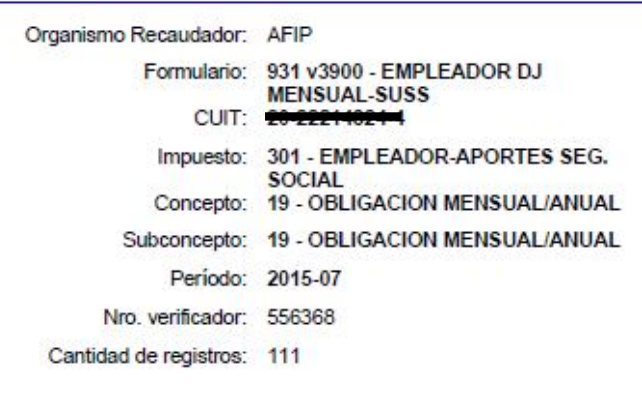

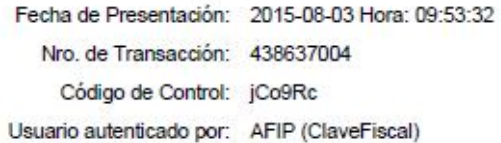

[556368F0931.23e4b0ef19a1aee03802e65d3e05bfce.b64]

Verificador de integridad (algorítmo MD5) [23e4b0ef19a1aee03802e65d3e05bfce]

Código de barras para pagar en entidades habilitadas

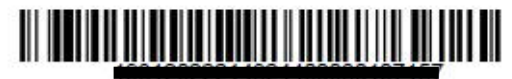

Conserve este Acuse de Recibo como comprobante de presentación

Datos sujetos a verificación

Paso 23. En el mismo acto en que la envía, el servicio ofrece la confección automática del VEP (volante electrónico de pago) para el pago del saldo resultante a través de la red bancaria que usted elija (Red Link, Interbanking, Pago Mis Cuentas, etc.), por transferencia electrónica de fondos o ante la entidad bancaria habilitada por este Organismo, según corresponda.

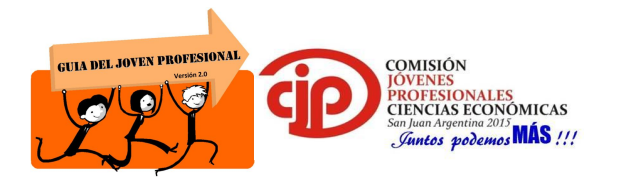

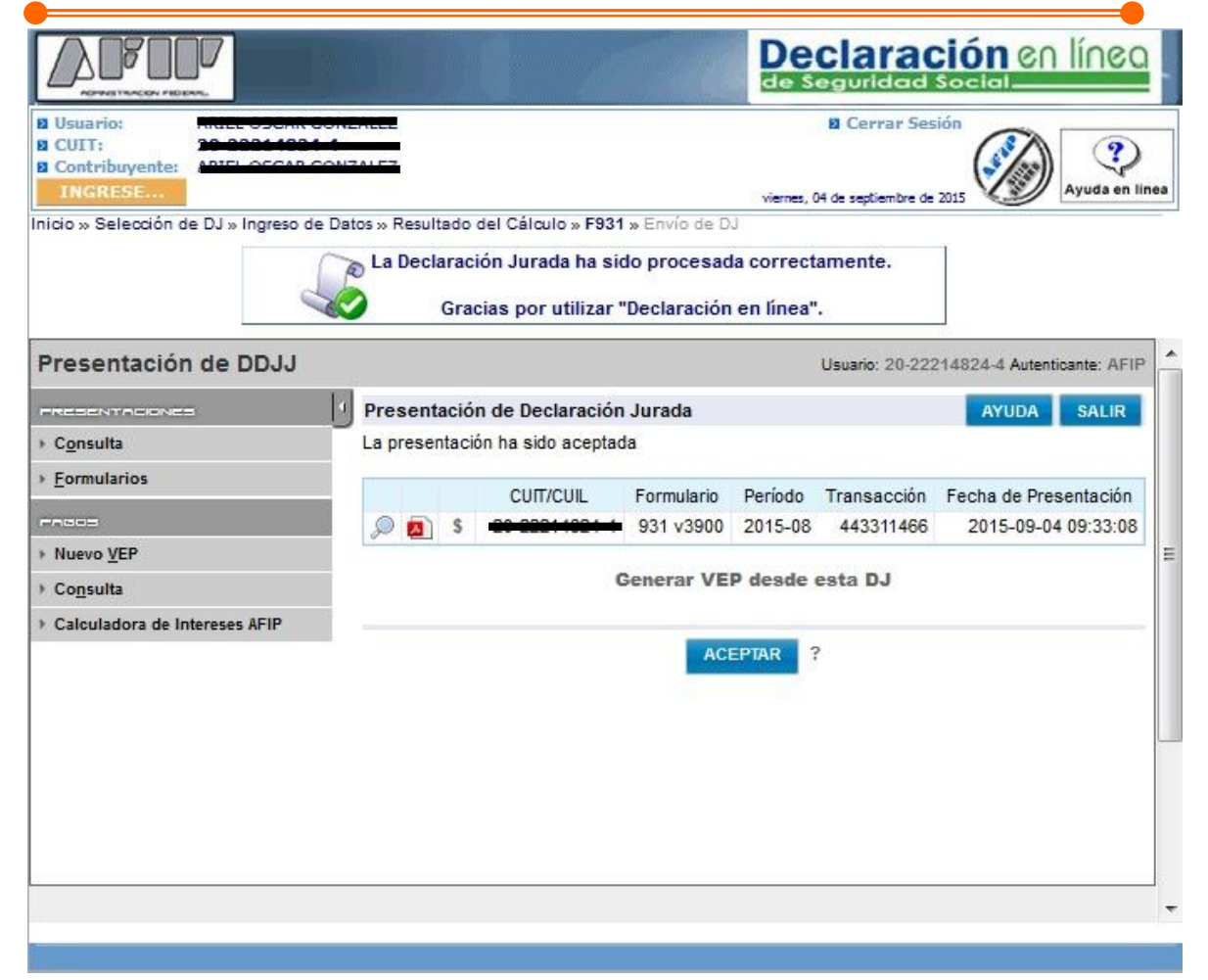

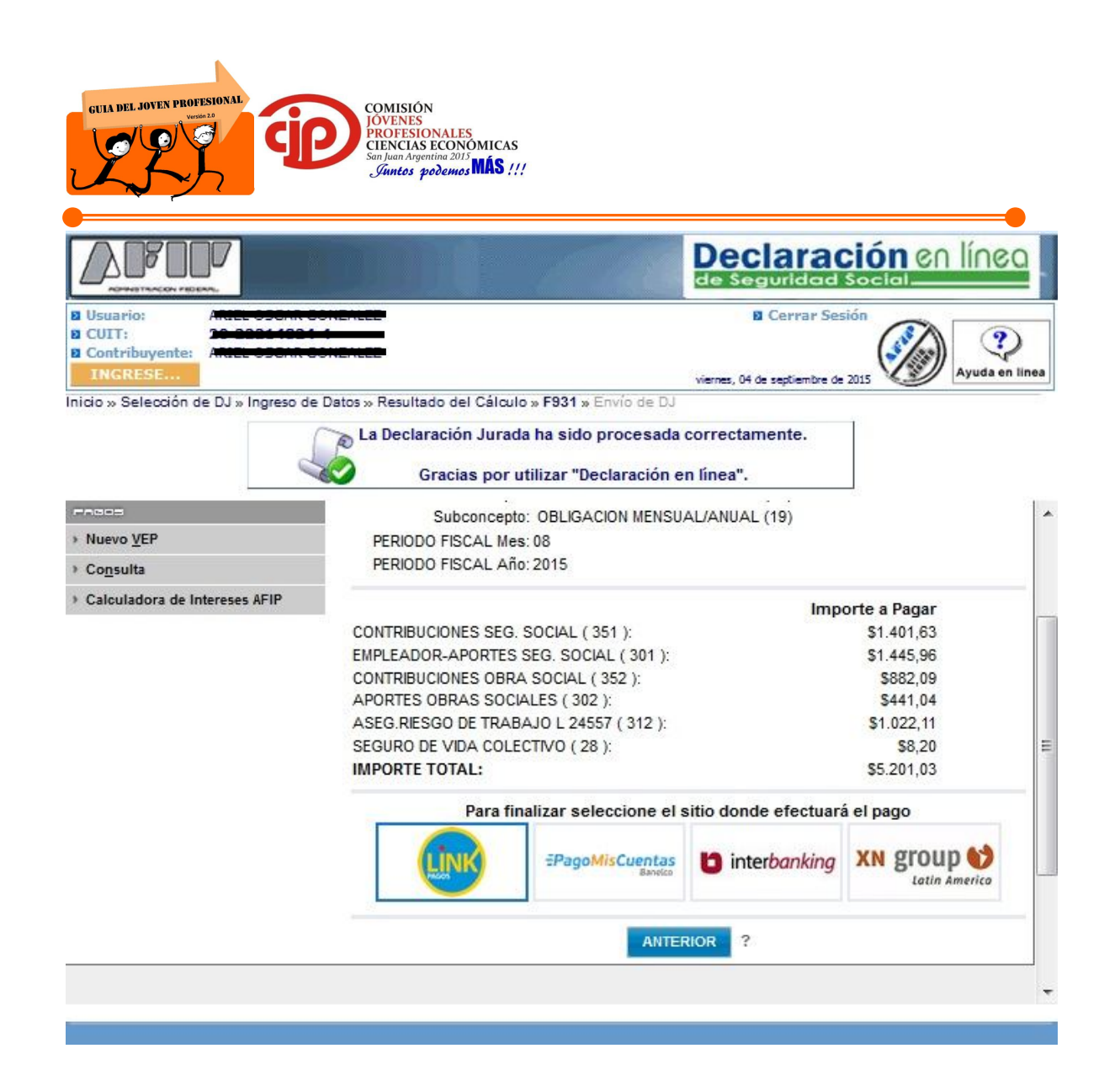

Una vez concluido y presentado el Formulario 931, el servicio permite en cualquier momento visualizarlo o reimprimirlo, así como también el Acuse de Recibo, el VEP, el "Borrador de la DDJJ", el reporte de todos los CUILes, y los datos puntuales por CUIL.

Para hacerlo debe seleccionar desde el menú: "INGRESE  $\rightarrow$  PARA CONSULTAR  $\rightarrow$ SUS DECLARACIONES JURADAS GENERADAS".

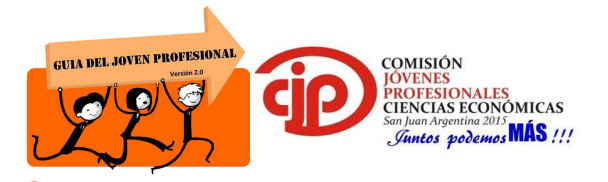

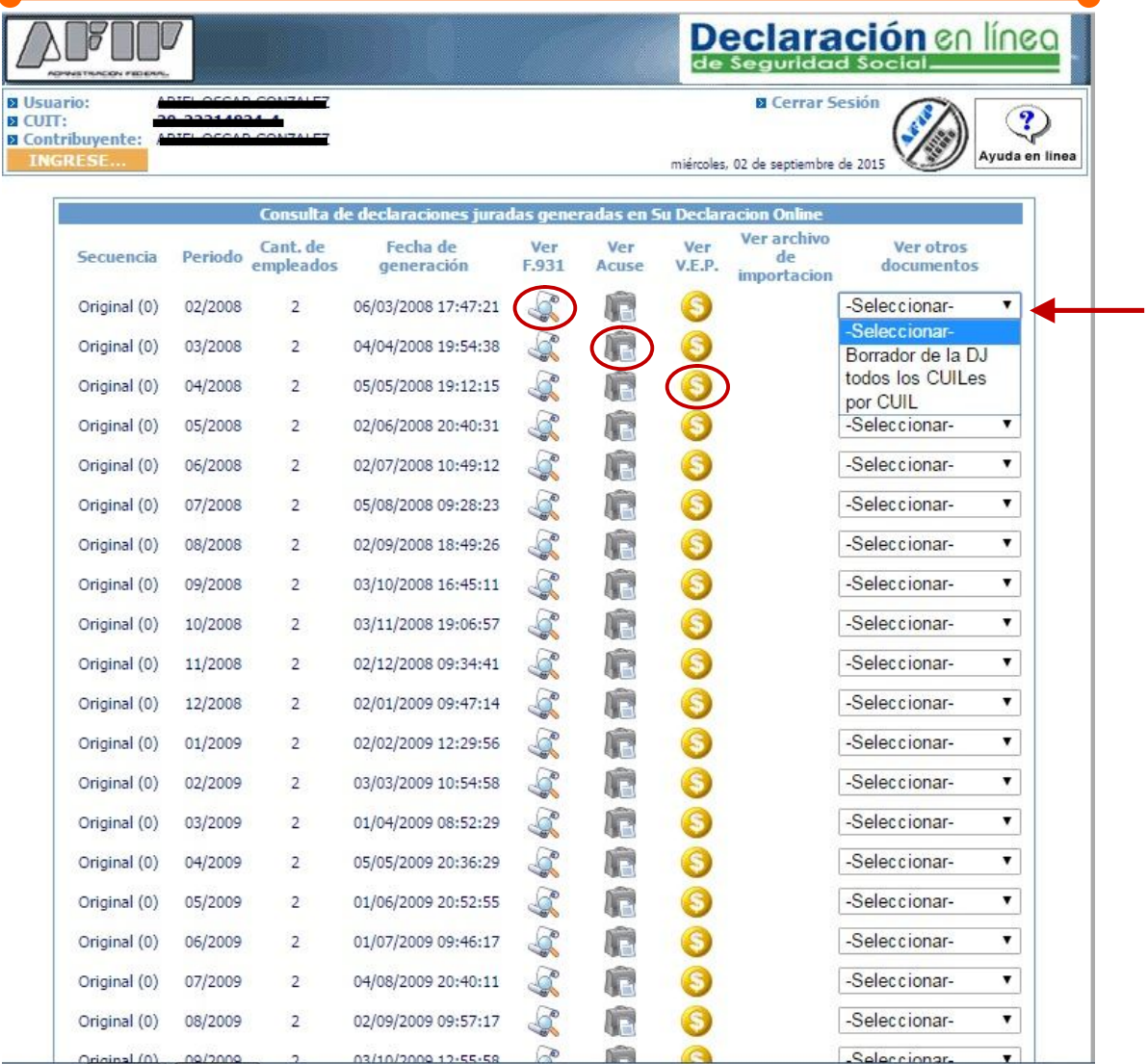

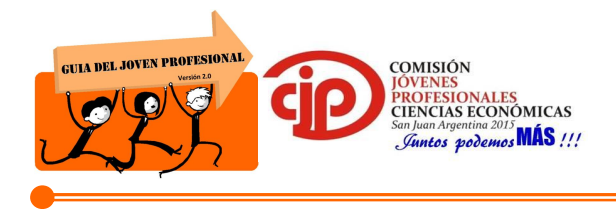

## **5. CONCLUSIONES**

Una vez desarrollado el trabajo se concluye que el servicio Declaración en Línea, a pesar de tener varios puntos a corregir tales como el tiempo de caducidad de la sesión, la frecuencia en que la página se satura por la gran demanda que tiene en época de vencimiento, la lentitud de la misma, entre otras; podemos mencionar ciertas ventajas del mismo, por ejemplo permite disminuir los errores en la confección ya que advierte en el instante los datos mal cargados evitando el arrastre de errores, el sistema está siempre actualizado según las últimas reglamentaciones y aplica las novedades de personal en forma automática comunicadas por medio del sistema Simplificación Registral-Empleadores.

### **5.1. Recomendaciones:**

En virtud del trabajo desarrollado, podemos ofrecer ciertas recomendaciones a tener en cuenta a los usuarios de esta guía:

- Antes de comenzar con la confección del Formulario 931, se debe determinar claramente cuáles serán los empleados que se encuentran ACTIVOS y cuales están dados de BAJA, debido que en el servicio declaración en línea aparecerán únicamente los empleados registrados en el servicio SIMPLIFICACION REGISTRAL-EMPLEADORES.
- Además tener en cuenta que una vez comenzada la confección de la DDJJ, si se ejecuta un Alta o una BAJA, los datos cargados serán en vano, ya que se debe comenzar de cero la Declaración.
- Es recomendable iniciar la confección de la declaración con anticipación por el hecho que al llegar a la fecha de vencimiento la página de AFIP puede colapsar o se pueden tener dificultades técnicas con internet y se dificulta la carga de datos.
- Es aconsejable tener los papeles de trabajo completos para agilizar la carga de datos ya que la sesión expira en tiempo breve.

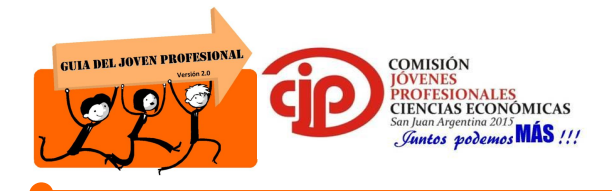

- Se debe revisar que las alícuotas de ART y la prima individual correspondiente a los seguros de vida obligatorios se encuentren actualizados.
- En el caso de retenciones a la seguridad social, estas se deben cargar manualmente. Una vez presentada la DDJJ no se puede rectificar para agregar retenciones y/o modificarlas.
- Tener en cuenta claramente cuáles son los códigos de modalidad de contratación a seleccionar según la condición del empleador para no perder los beneficios que nos brinda la ley de promoción del empleo registrado.

## **6. BIBLIOGRAFIA**

- AFIP. Consulta: 31 de Agosto de 2015. Disponible en: www.afip.gov.ar
- Ley 26.940, Promoción del Trabajo Registrado y Prevención del Fraude Laboral
- RG 3279/12 correspondiente a Conceptos no Remunerativos.